Министерство образования и науки Калужской области Государственное автономное профессиональное образовательное учреждение Калужской области «Людиновский индустриальный техникум»

# **Комплект**

# **КОНТРОЛЬНО-ОЦЕНОЧНЫХ СРЕДСТВ УЧЕБНОЙ ДИСЦИПЛИНЫ**

# **ОП.10 КОМПЬЮТЕРНАЯ ГРАФИКА**

программы подготовки специалистов среднего звена

специальности **23.02.03** Техническое обслуживание и ремонт автомобильного транспорта

Комплект контрольно -оценочных средств разработан на основе рабочей (авторской) программы по дисциплине ОП.10 КОМПЬЮТЕРНАЯ ГРАФИКА

Утверждаю: Заведующий по учебной работе \_\_\_\_\_\_\_\_\_\_\_\_\_\_\_\_Селивёрстова О.Е.

31.08.2017<sub>г</sub>

Рассмотрено и одобрено цикловой комиссией профессиональных дисциплин технического профиля Протокол № 1 от 31.08.2017г Председатель ЦК\_\_\_\_\_\_\_\_\_\_\_\_\_\_Хрычикова Н.И.

Разработчик: преподаватель профессиональных дисциплин Филатова Е.А.

#### **1. Общие положения.**

Контрольно – оценочные средства (КОС) предназначены для контроля и оценки образовательных достижений обучающихся (студентов), освоивших программу учебной дисциплины ОП.10 Компьютерная графика

КОС включает контрольные материалы для проведения текущего контроля и промежуточной аттестации в форме дифференцированного зачета.

КОС разработан на основании положений:

-программы подготовки специалистов среднего звена; - рабочей (авторской) программы учебной дисциплины

#### **2. Результаты освоения дисциплины, подлежащие проверке**

Результаты обучения (освоенные умения, усвоенные знания)  **умения:** •создавать, редактировать и оформлять чертежи на персональном компьютере **знания:** • основные приёмы работы с чертежом на персональном компьютере

#### **3**.**Распределение оценивания результатов обучения по видам контроля**

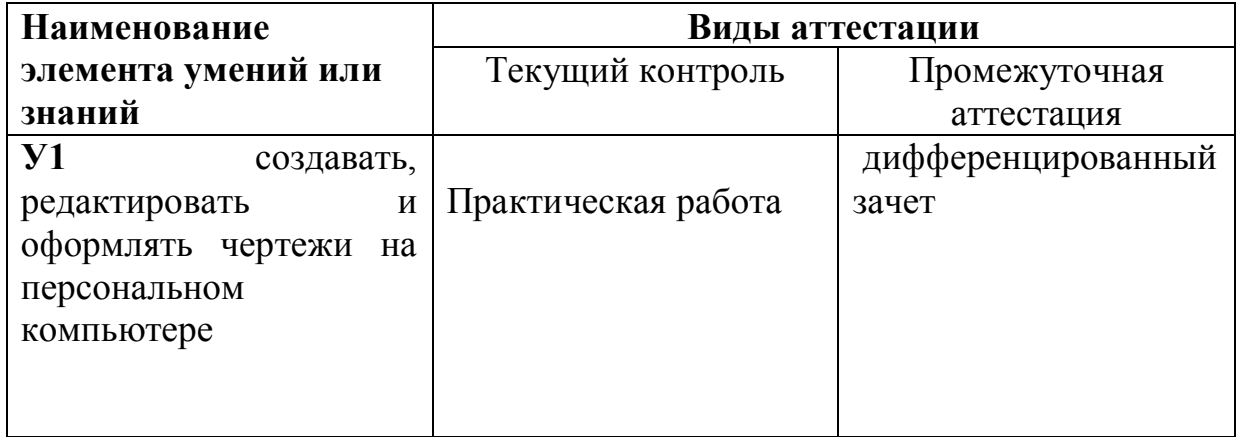

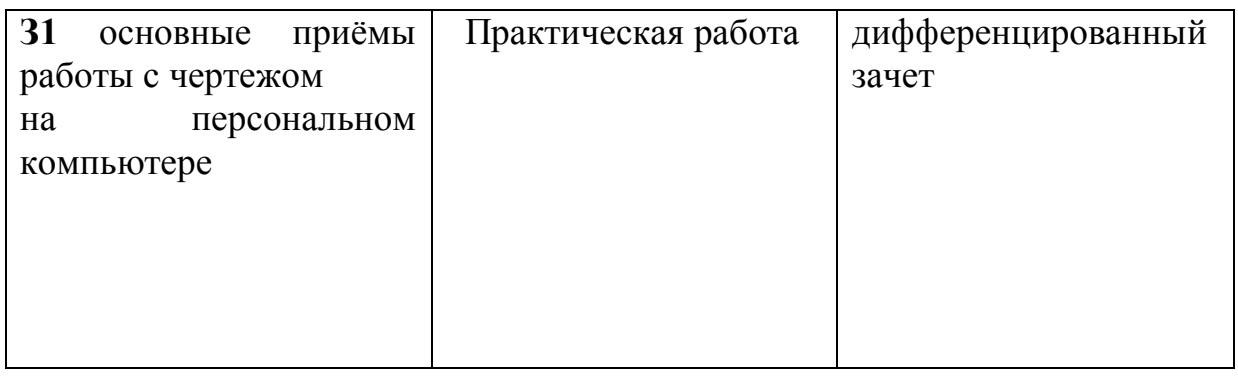

# **4.Распределение типов контрольных заданий по элементам знаний и умений**

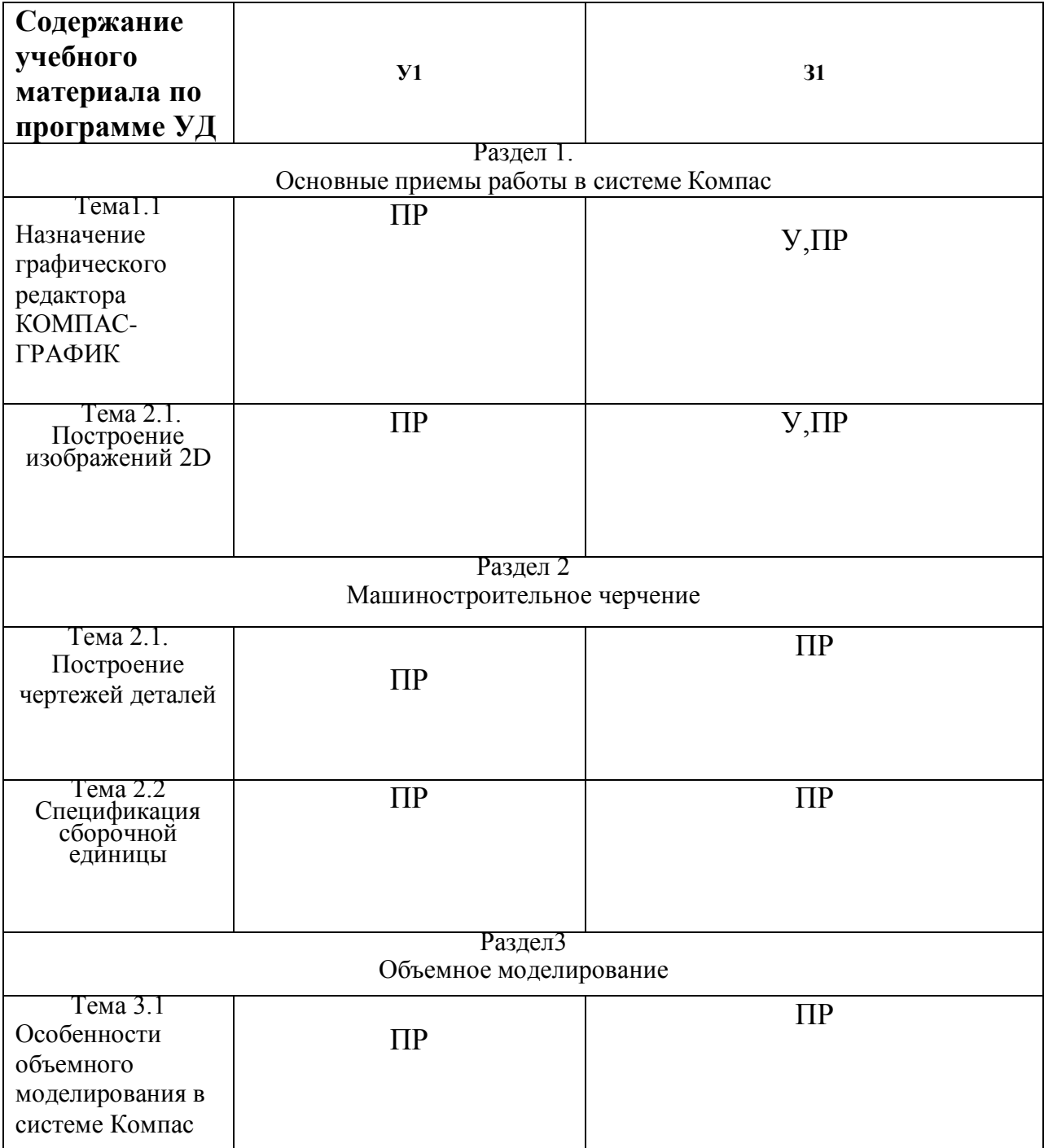

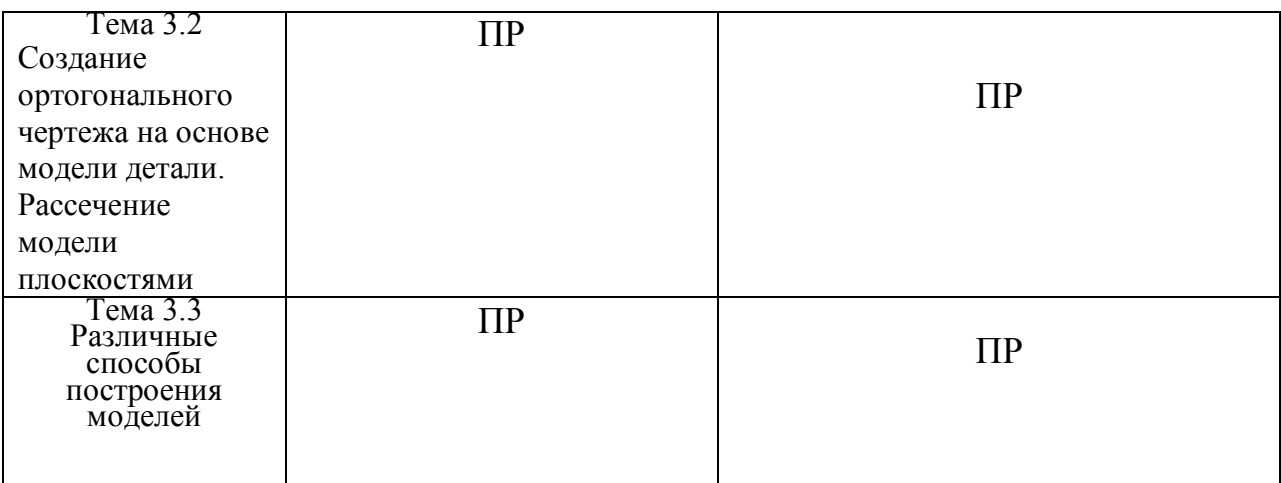

**У**-устный ответ Т-тест **С**-самостоятельная работа **Кр**-контрольная работа **Пр**-практическая работа **Лр**-лабораторная работа **З**-зачёт

# **5. Распределение типов и количества контрольных зданий по элементам знаний и умений, контролируемых на промежуточной аттестации**

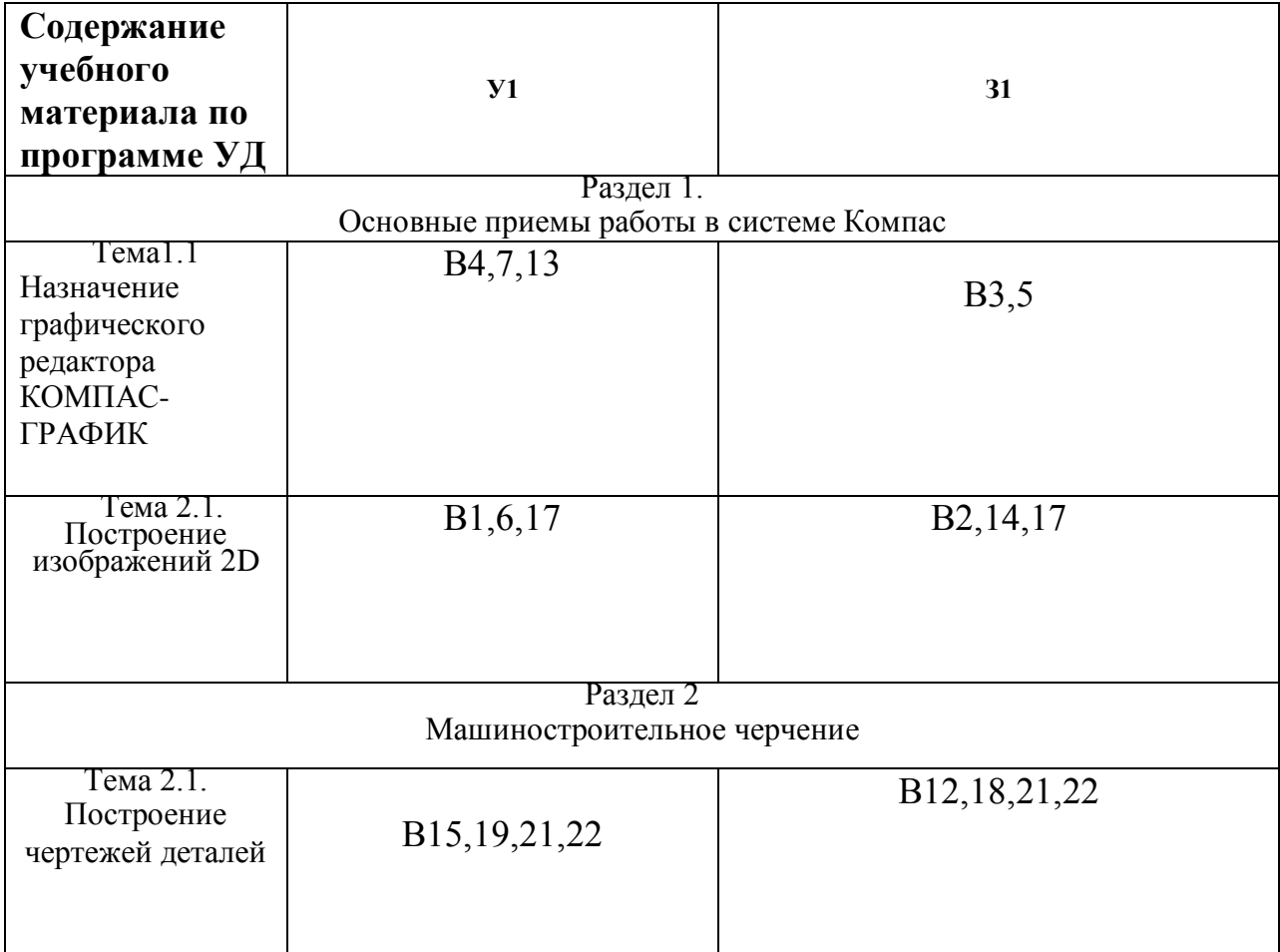

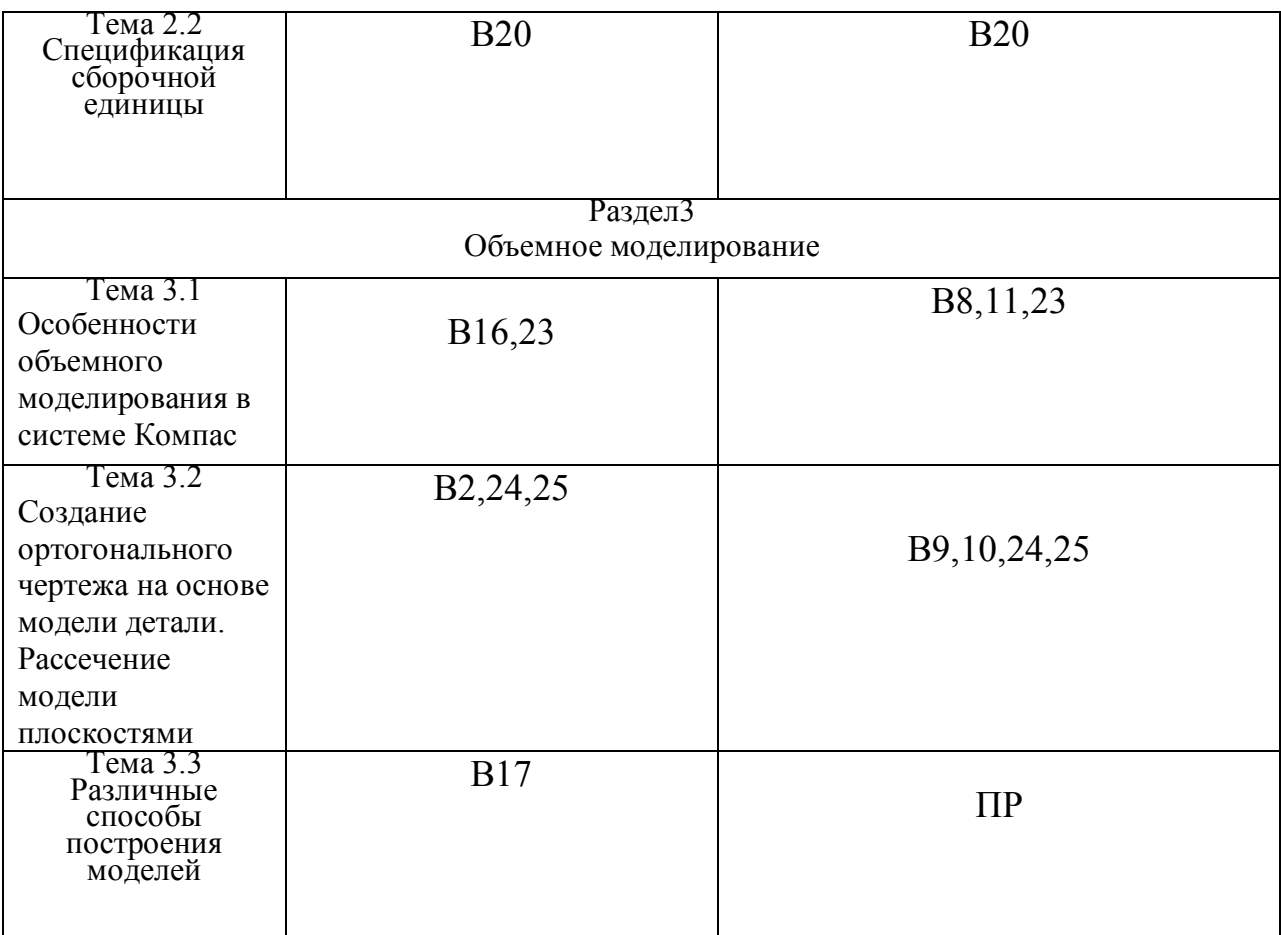

#### **6. Структура контрольного задания**

#### 6.1. **Тест по дисциплине «Компьютерная графика» Тест по дисциплине «Компьютерная графика»**

## **1. Как при помощи клавиш ввести координаты первой точки отрезка в системе КОМПАС?**

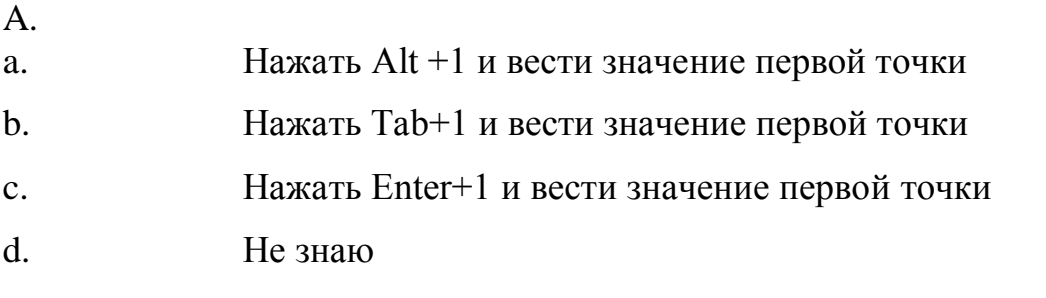

## **2. Как установить ортогонального режим черчения в системе КОМПАС?**

- a. Нажать F5
- b. Нажать F8
- c. Нажать Enter
- d. Не знаю

#### **3. Для завершения текущей команды ввода или редактирования системе КОМПАС нужно выполнить одно из следующих действий**

- a. Нажать клавишу
- b. Нажать Enter
- c. Нажать Таb
- d. Не знаю

#### **4. Как открыть окно Справочной системы КОМПАС?**

- a. Нажать кнопку F1
- b. Нажать комбинацию клавиш Ctrl+F4.
- c. Выбрать команду F2.
- d. Haжaть  $Alt + 1$

#### **5. Как удалить все вспомогательные объекты в системе КОМПАС?**

- a. Выбрать команду Удалить / Вспомогательные кривые и точки
- b. Выбрать команду Редактировать
- c. Нажать клавишу
- d. Не знаю

#### **6. Как выполнить сдвиг одного или нескольких выделенных объектов на определенное расстояние системе КОМПАС?**

- a. Операции /Сдвиг/Указанием
- b. Операции /Сдвиг/По углу и расстоянию
- c. Операции /Разрушить
- d. Не знаю

#### **7. Как закрыть окно Справочной системы КОМПАС?**

- a. Нажать кнопку F1.
- b. Нажать комбинацию клавиш Ctrl+F4.
- c. Нажать команду Закрыть в окне Справочной системы КОМПАС.
- d. Нажать  $Alt + 1$

#### **8. Определите расширение файлов трехмерных моделей в системы КОМПАС?**

- a. \*.m3d
- b. \*. Bmp
- c.  $*$ . Jpg

#### d  $*$  frw

#### **9. С помощью, какой команды можно изменить масштаб отображения модели детали в системе КОМПАС?**

- a. Обновить изображение
- b. Приблизить/отдалить изображение
- c. Сдвинуть изображение
- d. Не знаю

# **10. При каком способе отображения модели детали в системе КОМПАС видны только её ребра?**

- a. Полутоновое
- b. Каркас
- c. Невидимые линии тонкие
- d. Повернуть изображение

#### **11. При проектировании тел вращения в системе КОМПАС используется операция**

- a. Операция выдавливания
- b. Операция вращения
- c. Кинематическая операция
- d. Операция по сечениям

## **12. С помощью какой команды системе КОМПАС можно выполнить копирование выделенных объектов?**

- a. Копия по сетке
- b. Деформация сдвигом
- c. Деформация поворотом
- d. Поворот

## **13. С помощью какой команды в системе КОМПАС можно вызвать Компактную панель?**

- a. Вызвать команду Вид/Панели инструментов
- b. Нажать комбинацию клавиш ALt+F4.
- c. Нажать клавишу F1
- d. Нажать клавишу Esc

#### **14. Какая команда в системе КОМПАС позволяет сдвинуть изображение в активном окне?**

- a. Увеличить рамкой
- b. Обновить изображение
- c. Сдвинуть
- d. Перестроить

#### **15. Как выполнить симметрию объекта в системе КОМПАС?**

- a. Выбрать команду Редактор/Симметрия и указать ось симметрии
- b. Нажать кнопку Прервать команду на панели специального управления
- c. Выбрать команду Сдвиг
- d. Выбрать команду Поворот

#### **16. Укажите направление, в котором в системе КОМПАС можно выдавить эскиз только в средней части модели?**

- a. Прямое направление
- b. Обратное направление
- c. Два направления
- d. Средняя плоскость

#### **17. Как построить тонкую стенку в трехмерной модели в системе КОМПАС?**

- a. Установить необходимые параметры на вкладке Тонкая стенка
- b. Нажать кнопку Ввода на Панели специального управления.
- c. Нажать комбинацию клавиш Ctrl+F4.
- d. Нажать Enter

#### **18. Определите расширение файлов чертежа в системе КОМПАС**

- a. \*.m3d
- b. \*.cdw
- c.  $*$ . Jpg
- d. \*.frw

#### **19. Как выделить все основные линии на чертеже системе КОМПАС?**

- a. Выделить по типу
- b. Выделить по стилю кривой
- c. Выделить по атрибутам
- d. Выделить по свойствам

# **20. Определите расширение файлов спецификации в системе КОМПАС**

- a)\*.m3d
- b)\*.cdw
- $c$ <sup>\*</sup>. Jpg
- d)\*.spw

#### **21. Как выделить все линейные размеры на чертеже в системе КОМПАС?**

- a. Выделить по типу Линейные размеры
- b. Выделить по стилю кривой
- c. Выделить по атрибутам
- d. Выделить по свойствам

## **22. Определите расширение файлов фрагмента в системе КОМПАС**

- a.  $*$ m3d
- b. \*.cdw
- c.  $*$ . frw
- d. \*.spw

#### **23. При проектировании построения основания путем перемещения эскиза в направлении, перпендикулярном его плоскости в системе КОМПАС используется операция**

- a. Операция выдавливания
- b. Операция вращения
- c. Кинематическая операция
- d. Операция по сечениям

#### **24. Для построения основания путем перемещения эскиза вдоль другого эскиза в системе КОМПАС используется операция**

- a. Операция выдавливания
- b. Операция вращения
- c. Кинематическая операция
- d. Операция по сечениям

#### **25. Для построения основания путем соединения поперечных сечений в системе КОМПАС используется операция**

a. Операция выдавливания

- b. Операция вращения
- c. Кинематическая операция
- d. Операция по сечениям

Ключ к тесту

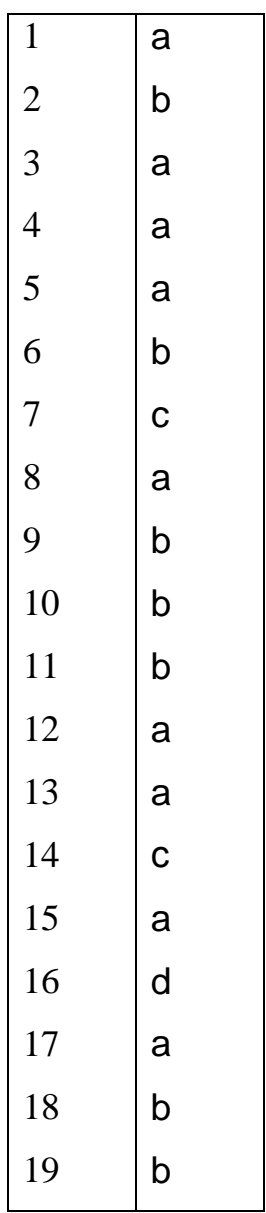

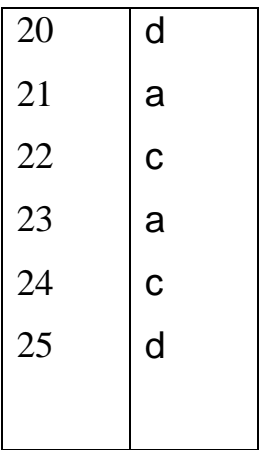

# **6.2. Время на выполнение – 45 мин.**

# **6.3. Перечень объектов контроля и оценки**

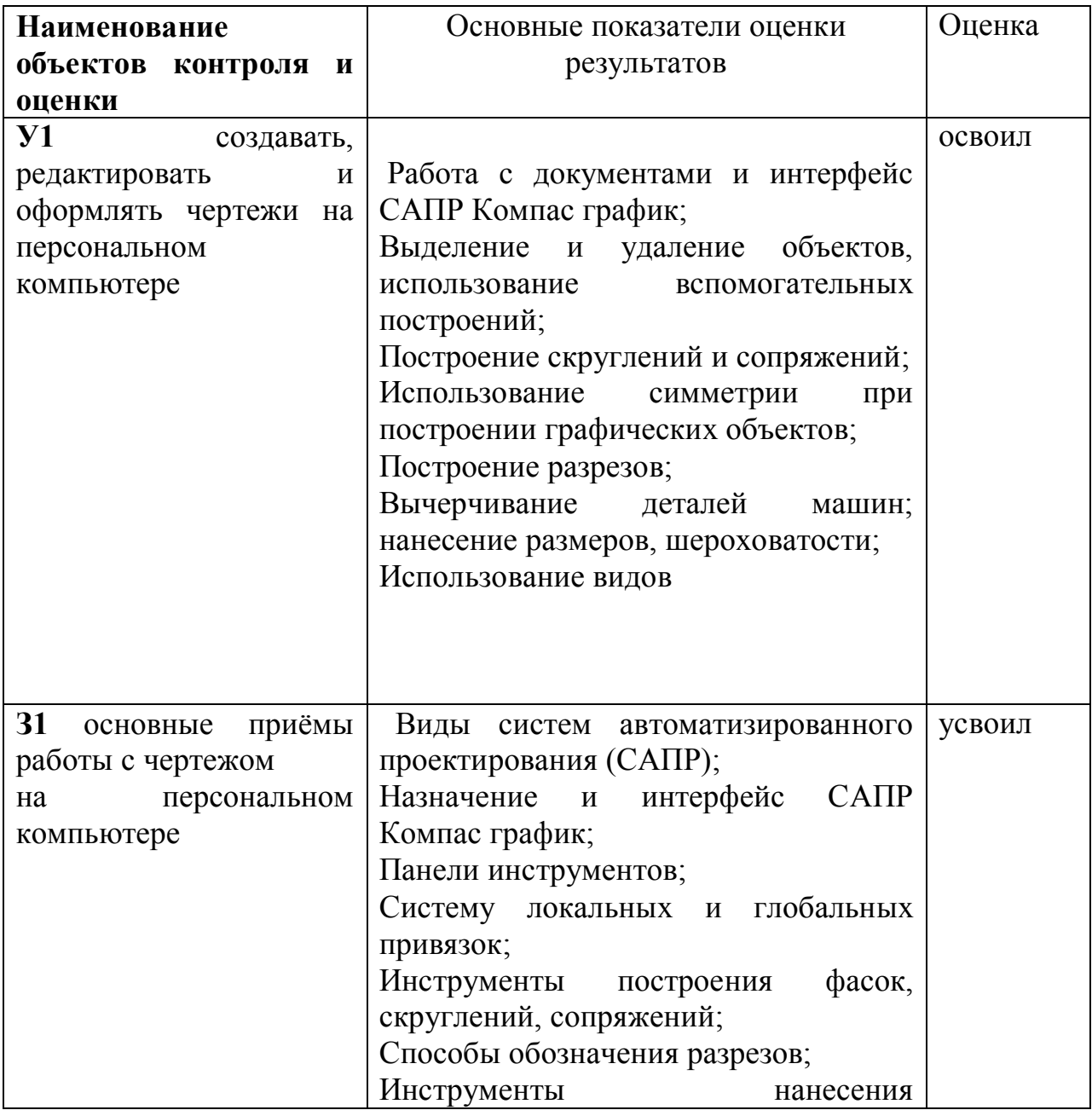

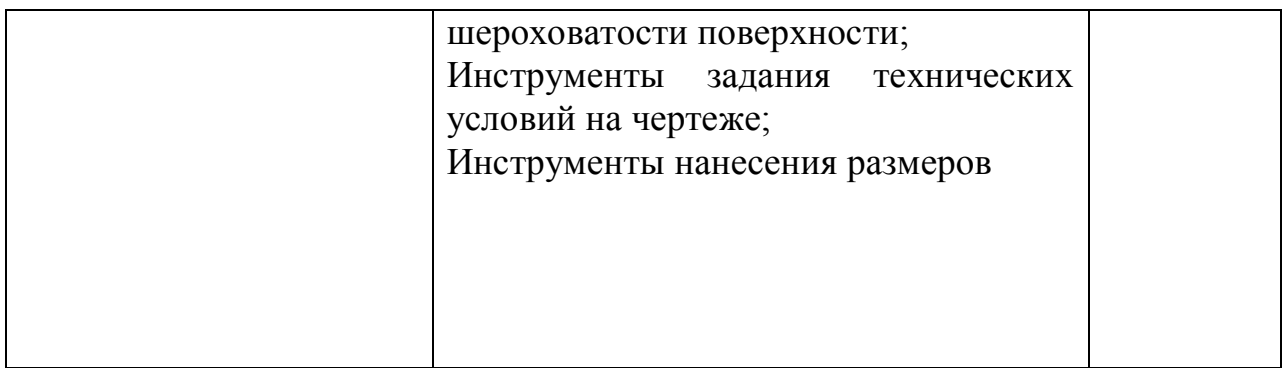

#### **Критерии оценки:**

• оценка «отлично» выставляется обучающемуся, если правильно выполнено 95-100% объема работы ;

• оценка «хорошо» - правильное выполнение от 75% до 95% объема работы);

• оценка «удовлетворительно» правильное выполнение от 60 % до 75% объема работы;

• оценка «неудовлетворительно» правильное выполнение менее 60 % объема работы.

#### **6.4.Перечень рекомендуемых учебных изданий, Интернет-ресурсов,**

#### **дополнительной литературы, используемой в аттестации**

#### **Основные источники:**

Аверин В.Н. Компьютерная инженерная графика: учебное пособие для студ. среднего проф. образования. – М.: Издательский центр «Академия», 2009. – 224 с.

#### **Дополнительные источники:**

Азбука Компас -3D V11. Учебное пособие. – М.: Издательство «ИТАР ТАСС», 2009 г. 285 с.

Чекмарев А.А. Инженерная графика. – М.: Высшая школа, 2000. – 364с. Чекмарев А.И. Справочник по черчению: Учебное пособие для студентов учреждений сред. проф. образования. – М.: Издательский центр «Академия», 2005. – 336 с. www.ascon.ru

#### **Мультимедийные объекты:**

- 1. [Общие сведения о сборочных чертежах \(И\)](http://fcior.edu.ru/card/19175/obshie-svedeniya-o-sborochnyh-chertezhah-i.html)
- 2. [Общие сведения о сборочных чертежах \(К1\)](http://fcior.edu.ru/card/19225/obshie-svedeniya-o-sborochnyh-chertezhah-k1.html)
- 3. [Рабочие чертежи деталей \(П\)](http://fcior.edu.ru/card/19205/rabochie-chertezhi-detaley-p.html)